Twój przewodnik po świecie niezmierzonych możliwości internetu!

Ćwiczeniapraktyczne

# Internet

Maria Sokół, Piotr Rajca

Wydanie IV

Jak wyszukiwać potrzebne informacje?

Jak korzysłać z poczty elektronicznej?

Jak komunikować się ze znajomymi?

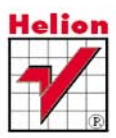

# helion. $p\not\!\!\!\downarrow$

## Idź do

- [Spis treści](#page-2-0)
- [Przykładowy rozdział](#page-5-0)

## Katalog książek

- [Katalog online](http://helion.pl/katalog.htm)
- [Zamów drukowany](http://helion.pl/zamow_katalog.htm) katalog

## Twój koszyk

[• Dodaj do koszyka](http://helion.pl/zakupy/add.cgi?id=cwint4)

### Cennik i informacje

- [Zamów informacje](http://helion.pl/emaile.cgi) o nowościach
- [Zamów cennik](http://helion.pl/cennik.htm)

## Czytelnia

[• Fragmenty książek](http://helion.pl/online.htm) online

#### • Jak wyszukiwać potrzebne informacje? • Jak korzystać z poczty elektronicznej?

Twój przewodnik po świecie niezmierzonych możliwości Internetu!

• Jak komunikować się ze znajomymi?

Jak bez wychodzenia z domu nabyć aktualne wydanie dziennika, zapłacić wszystkie rachunki w swoim banku, kupić wymarzoną lodówkę czy spotkać się z przyjaciółmi mieszkającymi za granicą? Oczywiście to wszystko, w dodatku jednocześnie, możesz zrobić przez Internet. Właśnie dlatego tak wielu ludzi nie wyobraża już sobie życia poza globalna siecia. Gdziekolwiek jesteś, o jakiejkolwiek porze, możesz swobodnie komunikować się z ludźmi, udostępniać im rozmaite materiały i zdjęcia, penetrować zbiory wielkich bibliotek, grać w ulubione gry, a nawet rozliczać się z fiskusem! Internet daje Ci niemal nieograniczone możliwości, a Ty musisz tylko wiedzieć, jak z nich skorzystać!

Liczne ćwiczenia, prosty język, praktyczne zagadnienia - oto książka, która rozumie potrzeby poczatkujących użytkowników Internetu. Twoja przygoda z siecią rozpocznie się od poznania najważniejszych przeglądarek, obsługi paska adresowego oraz odnośników tekstowych i graficznych. Odkryjesz słynną wyszukiwarkę Google i błyskawicznie nauczysz się znajdować w Internecie potrzebne informacje, surfować po ciekawych stronach czy portalach. Dowiesz się, jak zakładać i obsługiwać konto poczty elektronicznej, zainstalować komunikator Gadu-Gadu i rozmawiać ze znajomymi na całym świecie. Pokażemy Ci także, jak bezpłatnie pobierać z sieci różne przydatne programy lub gry. Ponadto opanujesz korzystanie z serwisów społecznościowych oraz odkryjesz, jak łatwo możesz stworzyć własną stronę internetową w oparciu o dostępne szablony.

- Korzystanie z przeglądarek Internet Explorer i Mozilla Firefox
- Wyszukiwanie za pomoca Google'a
- Surfowanie po sieci (portale, Wikipedia, słowniki)
- Obsługa poczty elektronicznej
- Instalacja i korzystanie z komunikatora Gadu-Gadu
- Pobieranie z sieci programów, grafiki i gier
- Tworzenie własnej strony WWW
- Obecność w portalach społecznościowych Facebook i Twitter

#### Odkryj Internet – przed Toba cały świat bez wychodzenia z domu!

### **X** Kontakt

Helion SA ul. Kościuszki 1c 44-100 Gliwice tel. 32 230 98 63 [e-mail: helion@helion.pl](mailto:helion@helion.pl) © Helion 1991–2010

# Internet. Ćwiczenia praktyczne. Wydanie IV

Autorzy: Maria Sokół, [Piotr Rajca](http://helion.pl/autorzy/rajp.htm) ISBN: 978-83-246-2575-8 Format: A5, stron: 192

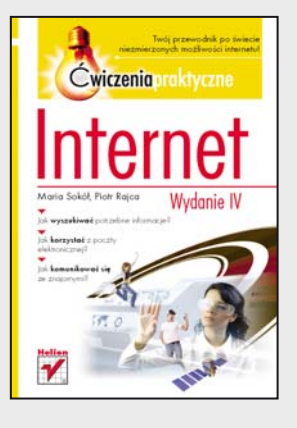

# Spis treści

<span id="page-2-0"></span>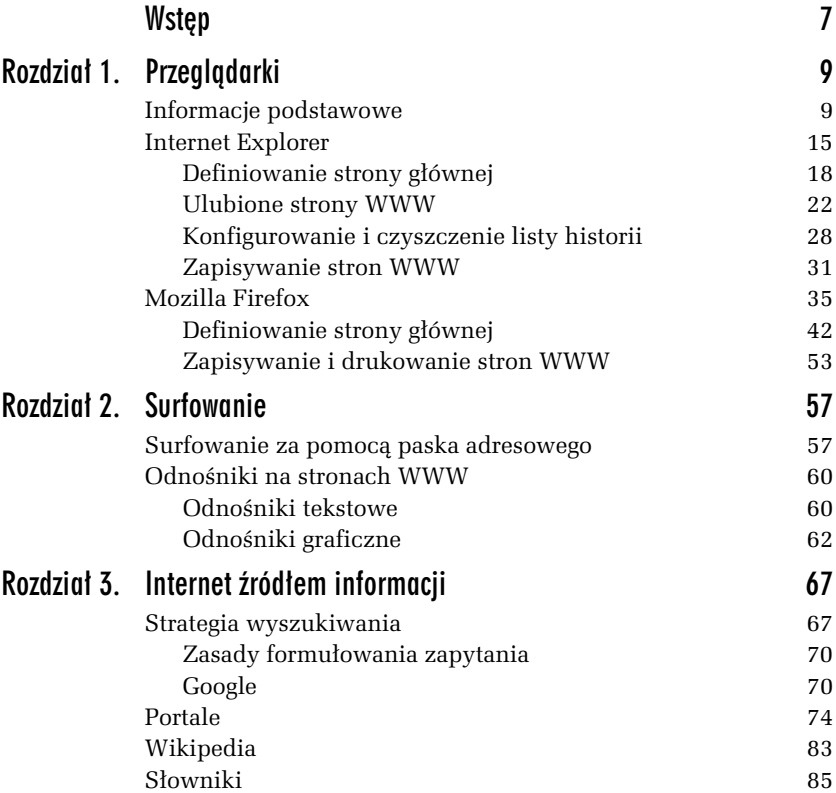

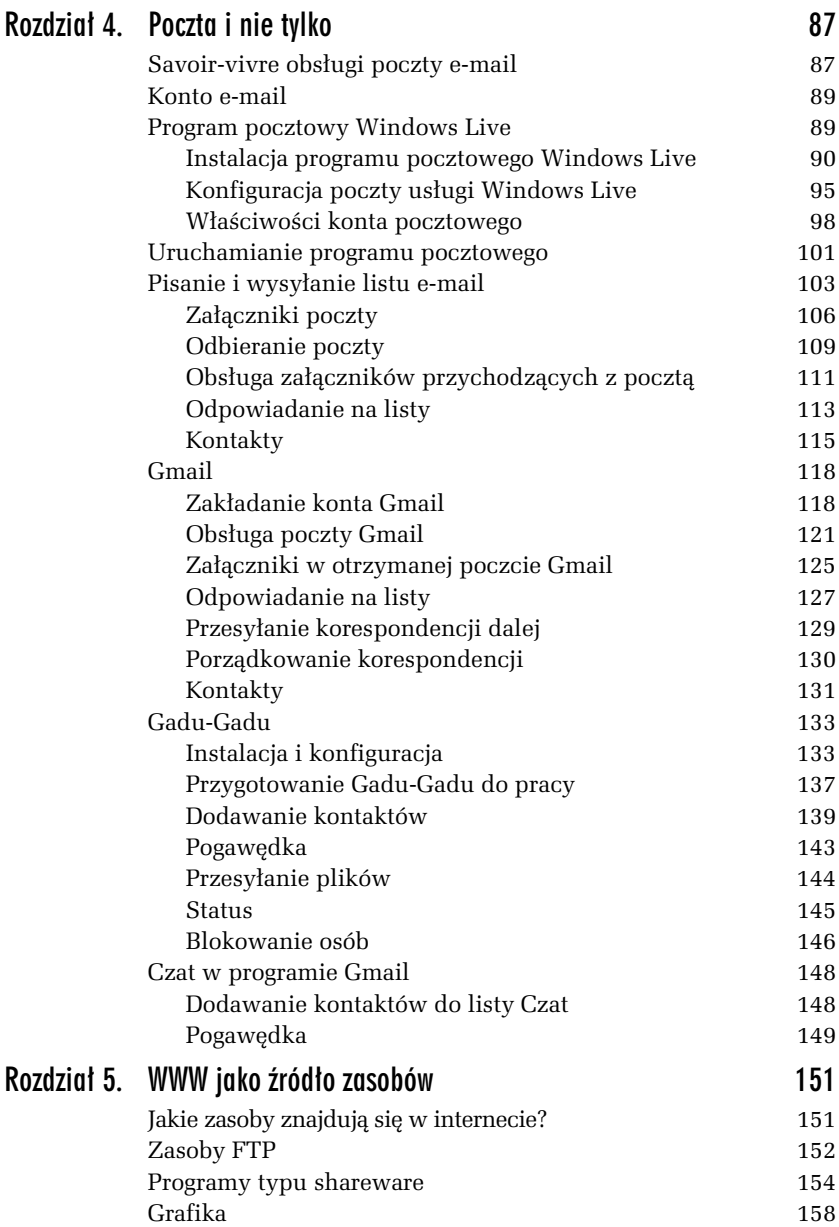

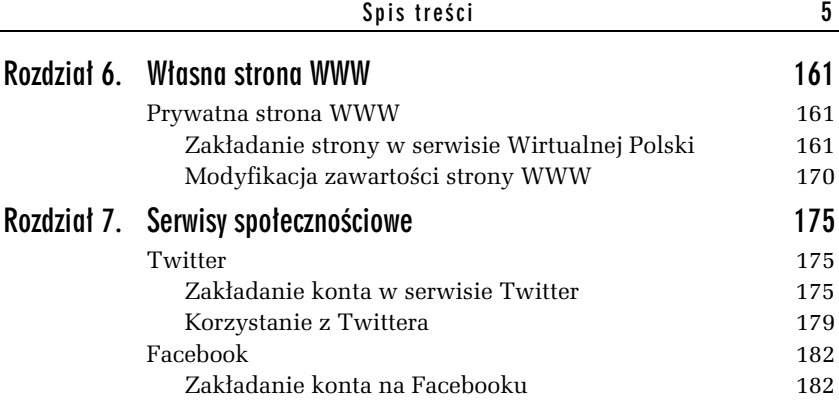

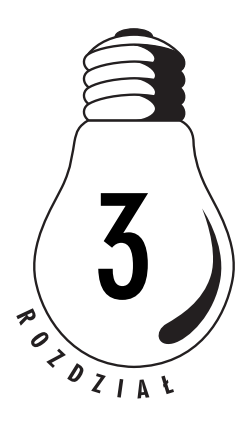

# <span id="page-5-0"></span>Internet źródłem informacji

# Strategia wyszukiwania

Aby szukać efektywnie, musisz wiedzieć, czego szukasz. Innymi słowy, musisz podać listę wyrażeń precyzyjnie definiujących Twój problem. Podczas wyszukiwania komputer szuka odnośników, korzystając z podanych przez Ciebie terminów. Stosowane są tylko te terminy — a więc jeśli szukasz stron o motoryzacji, pominiesz strony poświęcone modelom samochodów, czyli sporą część zasobów. W przypadku terminów w językach obcych istotną sprawą jest pisownia — oto na przykład wyraz *behaviour* w pisowni angielskiej, a tu *behavior* — w pisowni amerykańskiej.

Po każdym etapie wyszukiwania powinieneś przejrzeć to, co znalazłeś, aby określić użyteczność i przydatność tych materiałów. Odwiedź strony tematyczne, aby sprawdzić, czy nie ma na nich użytecznych odnośników

Skorzystaj z multiwyszukiwarki i szukaj, jeśli to możliwe, całych fraz. Nie używaj jednak zbyt wielu słów. W ten sposób znajdziesz strony, które mogą prowadzić do kolejnych użytecznych stron lub same są w jakiś sposób przydatne.

Zanotuj wszystkie alternatywne terminy, które mogą znaleźć zastosowanie w dalszych etapach wyszukiwania, a więc synonimy, skróty nazw itp. Tu może być przydatny Słownik języka polskiego.

Dostosuj wyszukiwanie, korzystając z narzędzi wyszukiwarek. Spróbuj wyeliminować te terminy, które okazały się mało istotne.

Istnieją trzy podstawowe sposoby wyszukiwania dokumentów i stron WWW w internecie:

- **□** *Wyszukiwarki* pozwalają wyszukiwać przy użyciu słów kluczowych, odnoszących się do wyszukiwanego zagadnienia. Program komputerowy — bot, pajk lub robot — nieustannie przeszukuje sieć, a informacje o swoich "znaleziskach" przesyła do centralnej bazy danych. Gdy w oknie wyszukiwarki wpisujesz jakiś termin, w rzeczywistości przeszukujesz bazę danych. Dzięki temu, że zasięgiem działania programu objęta jest cała sieć WWW, możesz znaleźć więcej informacji. Wiele wyszukiwarek stara się posortować znaleziony materiał pod kątem zgodności z Twoim zapytaniem. Wiele z nich oferuje narzędzia pozwalające na lepsze sprecyzowanie zapytania (jest to tak zwane wyszukiwanie zaawansowane). Zazwyczaj odszukany materiał jest prezentowany w postaci łączy prowadzących do zasobów. Wyszukiwarki mają też swoje wady. Przede wszystkim zwracają zbyt wiele wyników. Różne wyszukiwarki mają dostęp do różnych stron, co sprawia, że konieczne jest korzystanie z dwóch lub więcej takich narzędzi. Przykładowe wyszukiwarki to Google (*http://www.google.pl/*) czy Onet.pl Szukaj (*http://www.szukaj.onet.pl*).
- **□** *Multiwyszukiwarki* to najnowsze narzędzia do wyszukiwania informacji w WWW. Ich istota polega na tym, że korzystając ze specjalnego oprogramowania, system "zatrudnia" jednocześnie kilka wyszukiwarek i przeszukuje kilka katalogów tematycznych, a następnie kompiluje rezultaty wyszukiwania lub prezentuje je według nazw indeksów. Multiwyszukiwarki różnią się od pozostałych narzędzi tym, że nie posiadają żadnej wewnętrznej bazy danych. Posługują się natomiast zasobami wyszukiwarek i katalogów tematycznych. Podstawową ich zaletą jest to, że nie musisz już sam uruchamiać kolejnego wyszukiwania przy użyciu innego narzędzia.

Niektóre multiwyszukiwarki potrafią eliminować powtarzające się rekordy oraz strony WWW o podobnej tematyce i tych samych adresach — wówczas jako efekt pracy narzędzia prezentowana jest lista pojedynczych trafień, z której usunięte zostały powtórzenia. Multiwyszukiwarki, które tego nie potrafią, zwracają kilka list — po jednej dla każdej ze stosowanych wyszukiwarek — powtórzenia są wówczas nieuniknione. Podobnie jak wyszukiwarki, multiwyszukiwarki także zwracaja ogrom materiału (można powiedzieć, że jest to nawet lawina). Ze względu na wykorzystanie w procesie wyszukiwania różnych wyszukiwarek, a więc i różnych kryteriów, multiwyszukiwarki nie nadają się do formułowania bardzo złożonych i specjalistycznych zapytań. Przykładowe multiwyszukiwarki to: Dogpile (*http://www.dogpile.com/*) lub Search.com (*http://www.search.com/*).

**□** *Katalogi tematyczne* — podobnie jak wyszukiwarki, składają się z bazy danych oraz programu wyszukiwawczego. Różnica polega na sposobie gromadzenia informacji. Katalogi tematyczne s zarządzane przez zespoły ludzkie, decydujące o umieszczeniu określonych informacji w danej kategorii tematycznej. Bazy danych są więc tworzone głównie przez ludzi. Tym samym ich wielkość nie dorównuje bazom wyszukiwarek. Niektóre katalogi są ogólne i obejmują szeroki tematycznie zakres materiału, inne skupiają się na określonych zagadnieniach. Dzięki roli człowieka w procesie gromadzenia zasobów w katalogach rzadziej znajdziesz tu strony już nieistniejące, jednak z tego samego powodu zakres sieci objęty katalogiem jest mniejszy, a nowe strony trafiają do niego później. Układ tematyczny katalogów sprzyja znajdowaniu rzeczowej informacji na określony temat. Przykładowe katalogi to hoga.pl (*http://www.hoga.pl/*) i Open Directory Project (*http://www.dmoz.org/*).

Różnice pomiędzy poszczególnymi typami narzędzi, przede wszystkim między wyszukiwarką a usługami katalogowymi, powoli się zacierają. Wyszukiwarki rozwijają się, często ich działanie obejmuje katalogi tematyczne. Powstają także katalogi tematyczne skojarzone z wyszukiwarkami.

### Zasady formułowania zapytania

Oto kilka zaleceń, które pomogą Ci w efektywnym wyszukiwaniu informacji w internecie:

- $\hbox{\bf -}$  W zapytaniu stosuj wyrazy, których spodziewasz się w tekście strony. Pamiętaj, że odmiana może wpłynąć na zwracane rezultaty.
- $\hbox{\bf D}$  -Ważniejsze terminy umieszczaj jako pierwsze. Aby mieć pewność, że pozostałe także będą traktowane jako ważne, umieść przed nimi znak plus (+), na przykład: +*grzejniki +centralne +ogrzewanie*.
- $\hbox{\bf D} \;$  Aby wyłączyć jakiś termin z wyszukiwania, stosuj znak minus (–), na przykład: +ryby –słodkowodne. Zwróć uwagę, że między znakiem a wyrazem nie ma spacji.
- $\hbox{\bf D}$  Jeśli szukasz tylko frazy, znaki + i nie powinny być stosowane w jej obrębie.
- $\hbox{\bf C}$  -Stosuj przynajmniej trzy słowa kluczowe i korzystaj, o ile to możliwe, z fraz.
- $\hbox{\bf D} \;$  Unikaj wyrazów bardzo popularnych, takich jak na przykład "woda", chyba że zastosujesz je we frazie, jak choćby: "ciężka woda".
- $\hbox{\bf D}$  -Wpisując słowa kluczowe i frazy, korzystaj głównie z małych liter (chyba że szukasz czegoś, co powinno być pisane wielkimi literami). Nie wszystkie wyszukiwarki są niewrażliwe na wielkość liter (w Google nie ma ona znaczenia).
- **□** Łącz ze sobą frazy i słowa kluczowe, na przykład tak: +*kowboje +"dziki zachód" –dallas*.

## Google

Wyszukiwarka Google (*http://www.google.pl*) powstała w 1998 roku, a jej autorami byli studenci Uniwersytetu Stanforda: Larry Page i Sergey Brin.

Prostota użycia wraz z efektywnością wyszukiwania stawiają obecnie Google na czele listy wyszukiwarek. Google ma wiele innych zalet — choćby taką, że zapisuje ostatnią kopię odwiedzanej strony, co pozwala odnaleźć stronę, nawet jeśli już przestała istnieć.

Google pozwala wyszukiwać strony WWW, pliki graficzne i artykuły w grupach dyskusyjnych. Udostępnia też bogate katalogi.

Obsługuje operatory + i – oraz akceptuje podwójny cudzysłów jako oznaczenie frazy. Zresztą, nawet jeśli nie zastosujesz cudzysłowów, Google założy domyślnie, że szukane przez Ciebie wyrazy są w niedalekiej od siebie odległości.

Krótkie wyrazy (takie jak o, i, to itp.) są ignorowane w wyszukiwaniu, chyba że są chronione operatorem  $+$ .

-WICZENIE

#### 3.1 Wyszukiwanie informacji przy użyciu wyszukiwarki Google

Skorzystajmy z wyszukiwarki Google, aby znaleźć strony WWW poświęcone internetowi.

Aby wyszukać informacje o internecie, korzystając z wyszukiwarki Google:

- **1.** Uruchom wyszukiwarke Google wpisz w polu adresowym przegldarki adres *http://www.google.pl/*.
- 2. Naciśnij *Enter* lub kliknij przycisk Przejdź.
- **3.** W oknie przeglądarki pojawi się strona główna wyszukiwarki.
- 4. Wpisz w polu tekstowym słowa kluczowe. Ponieważ chcemy znaleźć materiały poświęcone internetowi, wyraz *internet* powinien zostać użyty jako podstawowe słowo kluczowe. Jeśli jednak wpiszemy tylko ten jeden wyraz, wyszukiwarka zwróci setki tysięcy stron (sprawdź sam!). Dodaj więc dodatkowe słowa, na przykład frazę *"kurs podstawowy"* (pamiętaj o cudzysłowach!) oraz słowo kluczowe *online* (w ten sposób odszukamy materiały, do których będziemy mieć dostęp komputerowy).
- 5. Ponieważ interesują nas materiały dostępne *online*, wyłączymy z wyszukiwania książki — w tym celu wpisz znak minus  $(-)$ , a bezpośrednio za nim umieść wyraz "książki".

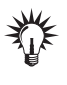

Znak minus użyty wraz ze słowem kluczowym pełni w wyszukiwarce Google funkcję operatora logicznego. Na końcu tego rozdziału znajdziesz szersze omówienie kwestii stosowania operatorów tego typu także w innych wyszukiwarkach.

**6.** Kliknij przycisk *Szukaj*. Wyświetlona zostanie lista trafień. Liczba trafień pojawia się na niebieskim pasku (rysunek 3.1).

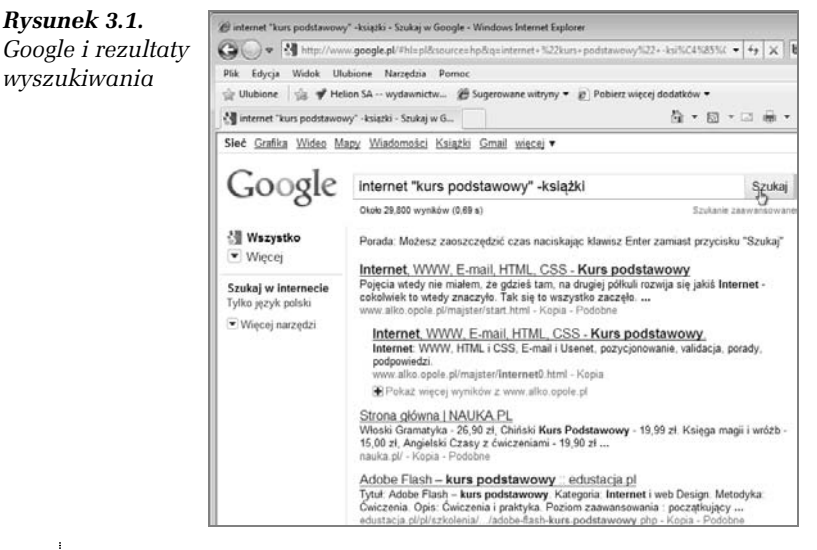

Jeśli rezultaty wyszukiwania będą zbyt skąpe, oznacza to, że szukałeś w złym miejscu lub za bardzo zawęziłeś zakres wyszukiwań. Być może zapytanie zostało sformułowane niepoprawnie — zdarza się często, że literówka wszystko psuje. Być może szukanego materiału po prostu nie ma w internecie. To naprawdę trudne do uwierzenia, lecz i takie sytuacje się zdarzają. Spróbuj w takim przypadku zmienić słowa kluczowe. Jeśli to także nie pomoże, zmień wyszukiwarkę lub zastosuj multiwyszukiwarkę, sięgnij do katalogów lub zasobów specjalistycznych. Możesz także popytać na grupach dyskusyjnych.

- **7.** Przeglądnij znalezione pozycje aby przewinąć zawartość okna, skorzystaj z paska przewijania znajdującego się z prawej strony okna przeglądarki. Jeśli opis którejś ze stron wyda Ci się interesujący, kliknij odnośnik prowadzący do niej.
- 8. Aby przeglądnąć kolejną stronę trafień, przewiń dokument do końca i kliknij numer strony lub kliknij odnośnik Następna (rysunek 3.2).
- **9.** Jeśli lista wyszukanych pozycji jest zbyt obszerna, kliknij łącze *Szukaj w wynikach* (rysunek 3.3).

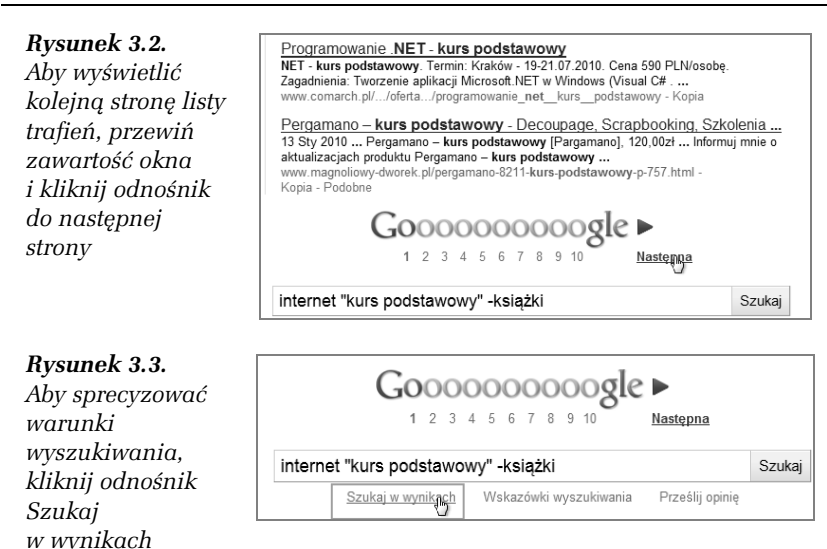

**10.** Kłopot z nadmiarem wyszukanych dokumentów wynika najczęściej ze zbyt ubogiej listy słów kluczowych. Kliknij przycisk *Szukaj w wynikach* i w oknie, które się ukaże, dodaj jedno lub dwa dodatkowe słowa kluczowe (rysunek 3.4), a liczba rezultatów wyszukiwania powinna się zmniejszyć.

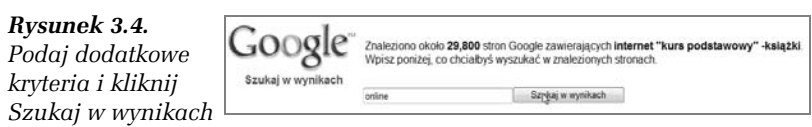

#### 11. Przeglądnij ponownie swoje "znaleziska".

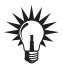

Odszukana za pomocą wyszukiwarki strona WWW nie musi być stroną główną serwisu. Dobrze zaprojektowany serwis jest wyposażony w narzędzia nawigacji między swoimi stronami, w tym w łącze prowadzące do strony głównej. Łącze to nie zawsze rzuca się w oczy, przesuwaj więc myszą, tak aby wskaźnik się zmienił i przybrał postać dłoni. Czasami do strony głównej prowadzi odnośnik tekstowy — o treści na przykład *strona główna*; na innych może to być logo firmy. Czasami można dostać się do strony głównej, usuwając z pola adresowego wszystkie dodatkowe informacje i pozostawiając tylko nazwę domeny.

## Portale

Internetowe serwisy informacyjne mogą Ci zastąpić codzienną prasę. Jest ich tak wiele, że na pewno znajdziesz coś, co odpowiada Twoim zainteresowaniom i gustom. Serwisy te to tak zwane *portale*.

Portale mogą być horyzontalne lub wertykalne. Portale horyzontalne, na przykład takie jak Wirtualna Polska czy Onet, są wielotematyczne: podają wiadomości, informacje kulturalne, prognozę pogody itp. Oferują też często dodatkowe usługi (na przykład zakupy internetowe, darmowe konta e-mail, katalogi ciekawych stron WWW). Natomiast portale wertykalne — tak zwane wortale — koncentrują się na jednym zagadnieniu, np. na muzyce, motoryzacji, turystyce lub jeszcze na czymś innym. Tabela 3.1 prezentuje adresy niektórych portali — może znajdziesz coś dla siebie.

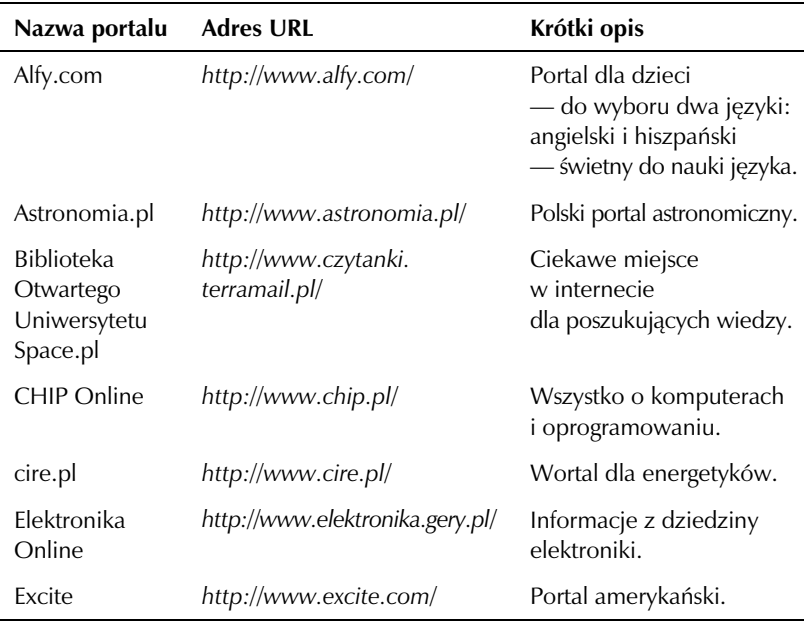

*Tabela 3.1. Przykadowe portale*

| Nazwa portalu                     | <b>Adres URL</b>                                   | Krótki opis                                                                                                    |
|-----------------------------------|----------------------------------------------------|----------------------------------------------------------------------------------------------------|
| Expedia                           | http://www.expedia.com/                            | Lubisz podróżować?<br>Tu znajdziesz informacje<br>o tym, jak podróżować,<br>czym i kiedy. Oszczędne<br>panie skorzystają z opcji<br>optymalizacji kosztów<br>i wczesnych rezerwacji.<br>Niestety wszystko<br>w języku angielskim. |
| Gastrona.pl                       | http://gastrona.pl/                                | Pierwszy polski portal<br>gastronomiczny, hotelarski<br>i cateringowy.                                                                                                    |
| Gazeta<br>Wyborcza                | http://www.gazeta.pl/                              | Portal Gazety Wyborczej.                                                                                                    |
| Gery.pl                           | http://www.gery.pl/                                | Gery.pl to tradycyjny<br>portal, z pełnym spektrum<br>tematycznym.                                                                                                    |
| Ceneo                             | http://www.ceneo.pl/                               | Tutaj porównasz ceny<br>najróżniejszych produktów<br>dostępnych w Sieci.                                                                                                    |
| Hoga.pl                           | http://www.hoga.pl/                                | Typowy portal<br>wielotematyczny.                                                                                                    |
| Interia.pl                        | http://www.interia.pl/                             | Kolejny portal<br>wielotematyczny.                                                                                                    |
| <b>Internet Movie</b><br>Database | http://www.imdb.com/                               | Wortal filmowy i filmowa<br>baza danych — w języku<br>angielskim.                                                                                                    |
| Kobiety Online                    | http://www.kobiety.pl/                             | Polski serwis kobiet.                                                                                                    |
| LinuxPub.pl                       | http://linuxpub.pl/index.php?<br>$o = link\&g = 1$ | Wszystko o Linuksie<br>— po polsku.                                                                                                    |
| Motley Fool                       | http://www.fool.com/                               | Zabawa w inwestowanie<br>- aby się dobrze bawić,<br>musisz znać angielski.                                                                                                    |

*Tabela 3.1. Przykadowe portale — cig dalszy*

| Nazwa portalu                                         | <b>Adres URL</b>               | Krótki opis                                                                                                    |
|-------------------------------------------------------|--------------------------------|----------------------------------------------------------------------------------------------------|
| <b>MSN</b>                                            | http://www.msn.com/            | Portal amerykański.                                                                                                    |
| Netscape                                              | http://www.netscape.com/       | Portal firmy Netscape.                                                                                                    |
| O2.pl                                                 | http://www.o2.pl/              | Portal O2.pl,<br>na którym znajdziesz łącze<br>do komunikatora Tlen.pl.                                                        |
| Onet.pl<br>- Polski Portal<br>Internetowy             | http://www.onet.pl             | Popularny portal,<br>który dostarczy Ci wiedzy<br>i rozrywki.                                                                  |
| Poland.com                                            | http://www.poland.com          | Rezerwacja hoteli, biletów<br>oraz organizacja<br>wycieczek.                                                                   |
| Polski Portal<br>Edukacyjny                           | http://eduseek.interklasa.pl/  | Portal edukacyjny<br>skierowany do uczniów,<br>nauczycieli i rodziców.                                                         |
| Polski Portal<br>Kultury                              | http://o.pl/                   | Polski Portal Kultury O.pl<br>to wiodący i największy<br>portal poświęcony<br>kulturze w Polsce.                               |
| Polski Serwer<br>Prawa                                | http://www.prawo.lex.pl/       | Serwis prawny — a w nim<br>przepisy i akty prawne,<br>informacje o podatkach.                                                  |
| Psychologia -<br>nowości,<br>artykuły,<br>ciekawostki | http://www.psychologia.apl.pl/ | Wszystko o psychologii<br>i tematyce pokrewnej.                                                                                |
| Reporter.pl                                           | http://www.reporter.pl/        | Można tu znaleźć zarówno<br>informacje, jak i rozrywkę<br>(dla dorosłych i dla dzieci).<br>Mnóstwo informacji<br>o internecie. |
| Skąpiec.pl                                            | http://www.skapiec.pl/         | Polski serwis porównujący<br>ceny w sklepach<br>internetowych.                                                                 |

*Tabela 3.1. Przykadowe portale — cig dalszy*

| Nazwa portalu                    | <b>Adres URL</b>       | Krótki opis                                                                               |
|----------------------------------|------------------------|-------------------------------------------------------------------------------------------|
| Tu jest bosko                    | http://www.bosko.pl/   | Portal religijny dla<br>młodzieży.                                                        |
| Voice of the<br>Shuttle          | http://vos.ucsb.edu/   | Portal dla humanistów<br>(w języku angielskim).                                           |
| Wirtualna<br>Polska              | http://www.wp.pl/      | Portal serwisu Wirtualna<br>Polska.                                                       |
| Wprost                           | http://www.wprost.pl/  | Portal tygodnika Wprost.                                                                  |
| the Educator's<br>Reference Desk | http://www.eduref.org/ | Amerykański portal<br>poświęcony edukacji.<br>Doskonałe źródło wiedzy<br>dla nauczycieli. |

*Tabela 3.1. Przykadowe portale — cig dalszy*

#### -WICZENIE

#### 3.2 Prasówka

Korzystając z portalu Wirtualna Polska, przejrzyj najświeższe doniesienia ze świata. Przejrzyj przynajmniej dwie strony ostatnich doniesień i przeczytaj przynajmniej jedno z nich.

**1.** Wyświetl główną stronę portalu Wirtualnej Polski  $(http://www.wp.pl/)$  i kliknij odnośnik *Wiadomości* (rysunek 3.5). Możesz także przejść bezpośrednio na stronę WWW o adresie http://wiadomosci.wp.pl/.

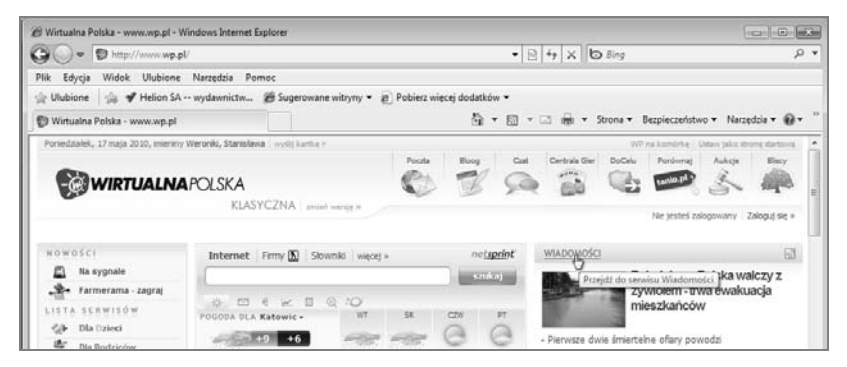

*Rysunek 3.5. Portal Wirtualnej Polski — kliknij odnośnik wiadomości* 

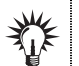

Narzędzie wyszukiwania (Ctrl+F) pomoże Ci odszukać wyraz na stronie WWW.

2. Przesuń kursor nad łącze *Strona główna* — rozwinie się menu odnośników. Kliknij łącze *Swiat* (rysunek 3.6)— przejdziesz do strony, na której umieszczone są odnośniki do najświeższych doniesień ze świata.

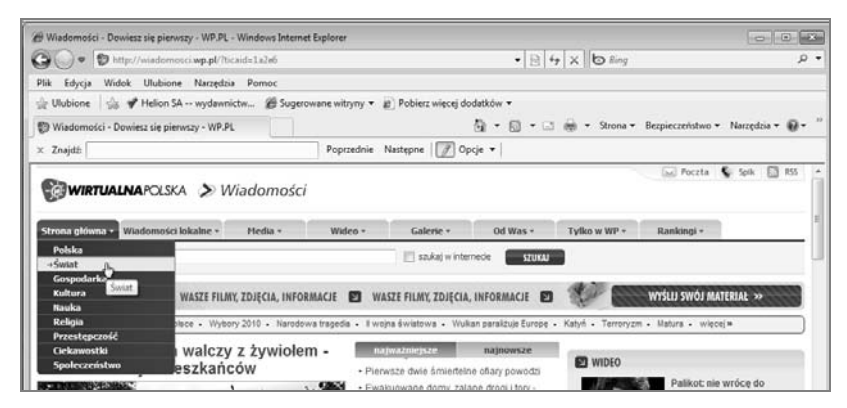

*Rysunek 3.6. W tej czci serwisu znajdziesz przegld wydarze na wiecie*

**3.** Kliknij odnośnik prawym klawiszem myszy i wybierz w menu kontekstowym polecenie *Otwórz w nowej karcie* (rysunek 3.7) (Internet Explorer).

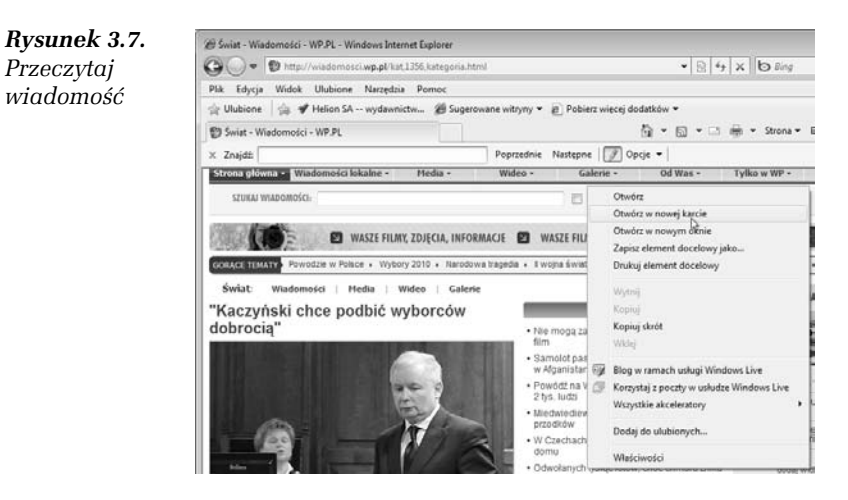

4. Przeczytaj doniesienie, po czym zamknij kartę przeglądarki, w której było ono wyświetlone.

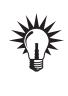

Jeśli nie otwierałeś nowej karty lub okna, a więc wiadomość zastąpiła poprzednią zawartość okna, kliknij przycisk powrotu do poprzedniej strony  $\bigodot$ , aby móc wybrać nowy temat.

-WICZENIE

#### 3.3 Przegldanie programu TV w portalu Onet.pl

Korzystając z portalu Onet.pl, przejrzyj polecane na dziś programy telewizyjne, a następnie wyświetl szczegółowy program Polsatu na dzień następny.

- 1. Przejdź na główną stronę portalu Onet.pl (*http://www.onet.pl/*).
- **2.** Odszukaj napis *Film, TV* znajduje się on na niebieskim pasku skrótów Onetu. Umieść nad nim wskaźnik myszy, aby rozwinać menu. Kliknij łącze *Program TV* (rysunek 3.8).

*Rysunek 3.8. Kliknij odnośnik Program TV*

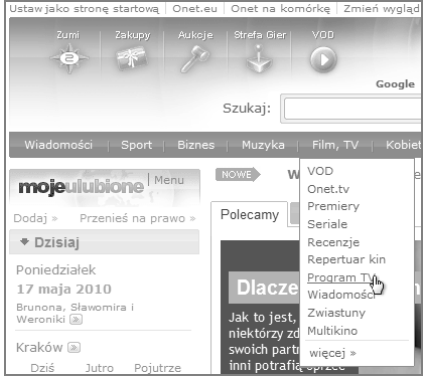

- **3.** Wyświetlony zostanie program na dziś; zwróć uwagę na godzinę oraz kanał, w jakim jest on emitowany.
- 4. Przejdź na początek strony i kliknij zakładkę *Jutro,* a następnie przewiń listę kanałów, aby wyświetlić *Polsat* — pomocne będą przyciski *poprzednie stacje* i *nastpne stacje* (rysunek 3.9). Z listy *Zestaw kanałów* powinna być wybrana pozycja *Wszystkie*.

*Rysunek 3.9. Kliknij zakadk Jutro i przewi liste kanałów,* aby dotrzeć *do stacji Polsat*

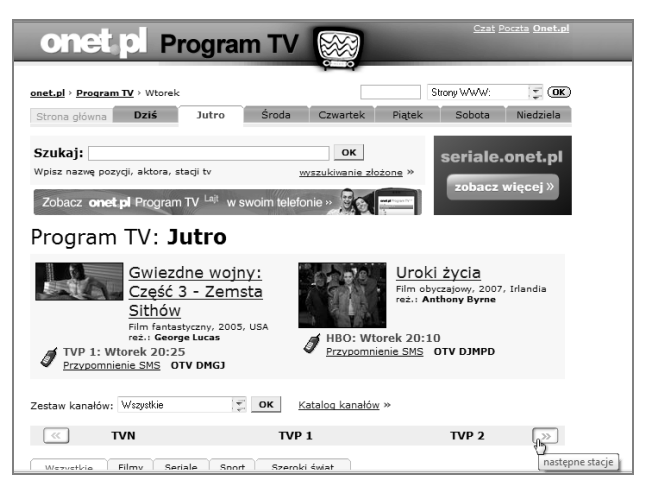

**5.** Przejrzyj program Polsatu na jutro (rysunek 3.10).

*Rysunek 3.10. Program Polsatu na jutro*

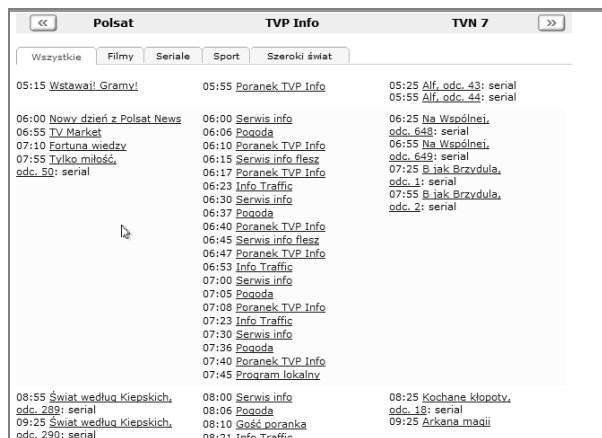

#### -WICZENIE

3.4 Biorytm

Sprawdź swój biorytm, wykorzystując jedną z usług dostępnych na portalu Onet.pl.

**1. Przejdź na główną stronę portalu Onet.pl.** 

**2.** Znajdź łącze *Rozrywka* — jest ono umieszczone na niebieskim pasku, umieść nad nim wskaźnik myszy, a następnie w menu kliknij łącze *więcej*. W oknie *Rozrywka* kliknij odnośnik *Biorytm* (rysunek 3.11).

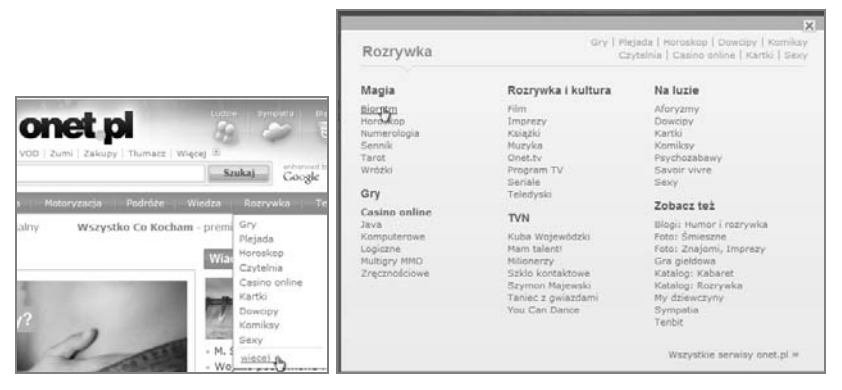

*Rysunek 3.11. Wywietl swój biorytm*

**3.** Podaj swoją datę urodzenia i wyświetl biorytm (rysunek 3.12).

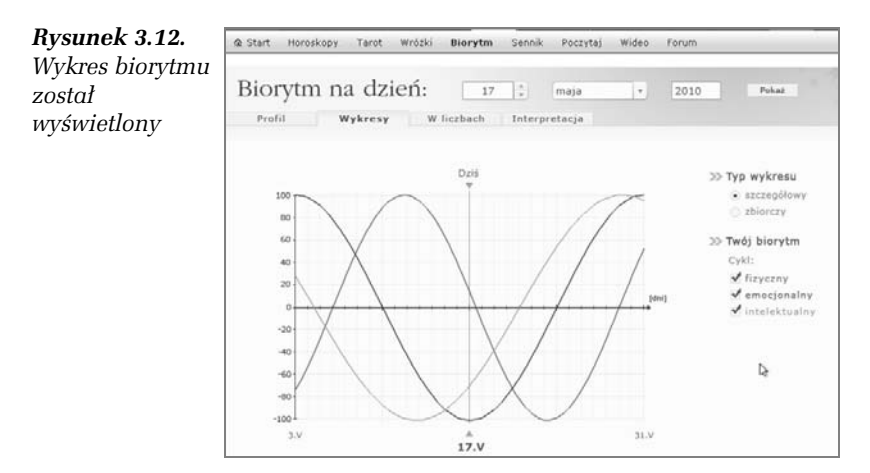

4. Aby dowiedzieć się, co znaczą przedstawione wykresy, kliknij zakładkę *Interpretacja,* która znajduje się tuż nad wykresem. Przejrzyj wyświetlone informacje — czy odzwierciedlają one stan Twojego ciała, ducha i intelektu?

**Contract** 

#### -WICZENIE

#### 3.5 Finanse

*i kliknij*

Korzystając z portalu Onet.pl, spróbuj znaleźć informacje dotyczące kursu złotówki.

- 1. Wyświetl główną stronę portalu Onet.pl.
- **2.** Odszukaj na niebieskim pasku odnośnik *Biznes* i przesuń nad niego wskaźnik myszy. Kliknij łącze *Notowania* (rysunek 3.13).

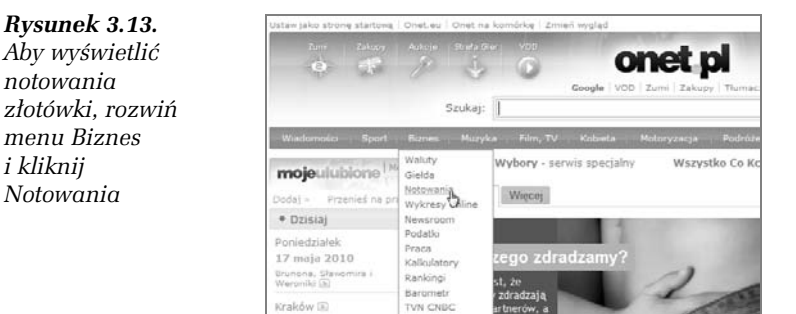

**3.** Na stronie Onet.pl Biznes kliknij zakładkę *Waluty* (rysunek 3.14).

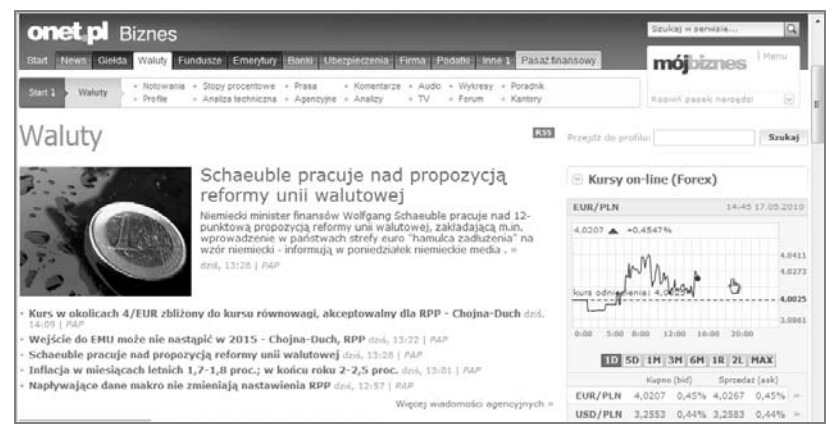

*Rysunek 3.14.* Na stronie Onet.pl Biznes kliknij zakładkę Waluty

**4.** Wywietlona zostanie strona *Waluty*. Kliknij wykres notowa złotówki, aby zobaczyć wykres notowań w powiększeniu i ze szczegółami (rysunek 3.15).

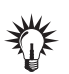

Na stronie *Onet.pl Biznes znajdziesz też informacje o bankach, lokatach,* kartach, i wiele innych cennych danych.

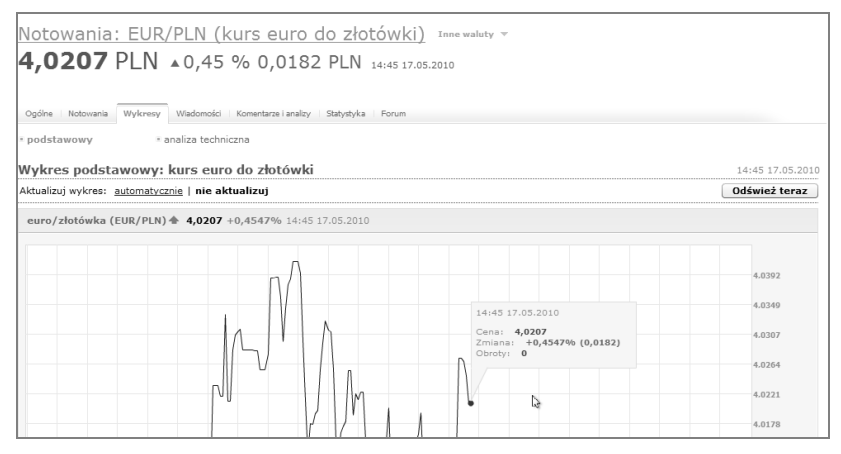

**Rysunek 3.15.** Wykres notowań złotówki

# Wikipedia

Wikipedia to encyklopedia wiedzy redagowana przez internautów.

#### -WICZENIE 3.6 Wikipedia

Aby odszukać znaczenie hasła:

- **1.** W polu adresowym przegldarki wpisz adres *http://pl.wikipedia. org/wiki/Strona\_glowna*.
- **2.** Wyświetlona zostanie strona główna encyklopedii Wikipedia (rysunek 3.16).
- **3.** W polu *Szukaj* wpisz hasło, którego opisu szukasz na przykład niech to bdzie internet — i kliknij przycisk *Szukaj*.

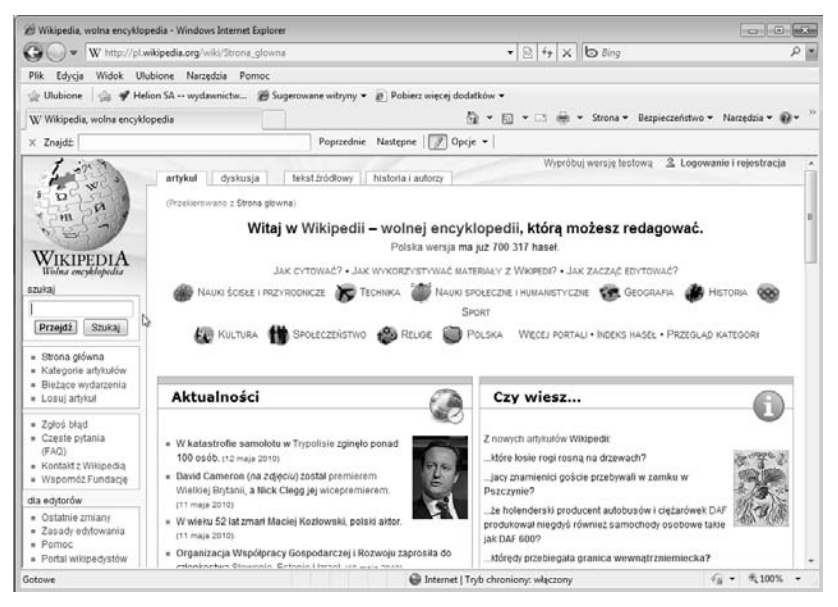

*Rysunek 3.16. Strona gówna Wikipedii*

**4.** Wyświetlone zostaną wyniki wyszukiwania wraz z krótkim opisem. Kliknij łącze najlepiej opisujące szukany termin (rysunek 3.17).

*Rysunek 3.17. Lista wyszukanych hase*

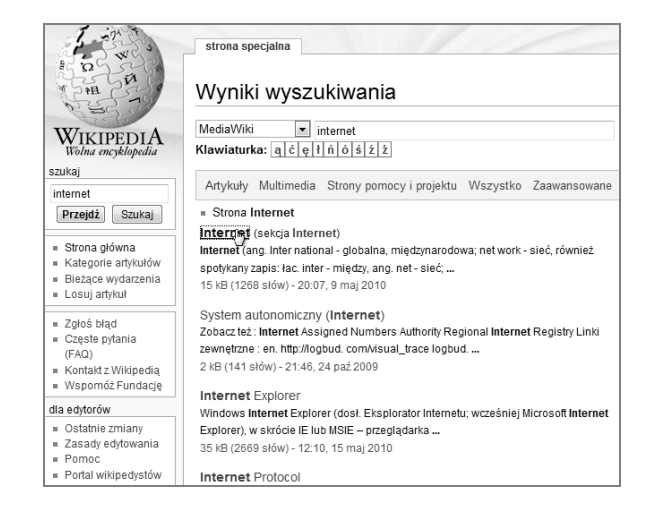

**5.** Wyświetlone zostaną informacje na szukany temat (rysunek 3.18).

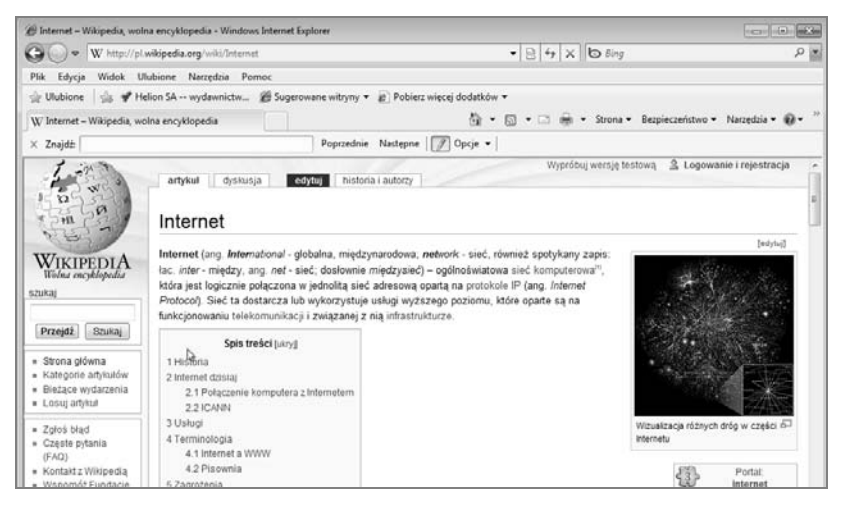

*Rysunek 3.18. Oto informacje zamieszczone w Wikipedii na temat internetu*

# Słowniki

W internecie znajdziesz zbiór darmowych słowników. Są to jednoi dwujęzyczne słowniki języka angielskiego, niemieckiego, francuskiego, włoskiego i hiszpańskiego.

#### -WICZENIE

#### 3.7 Korzystanie ze słowników

Aby przetłumaczyć na przykład wyraz *podręcznik* na język angielski:

- **1.** Uruchom przeglądarkę i wpisz w jej polu adresowym adres *http://www2.ling.pl/index.html*.
- **2.** Wyświetlona zostanie strona główna słownika. Wpisz w polu tekstowym tłumaczony wyraz — podręcznik — i kliknij przycisk *Szukaj* (rysunek 3.19).

|                                                        | e LING.pl - słownik online - angielski, niemiecki, hiszpański, francuski, włoski, hiszpański, ros - Windows Internet Explorer | $-10 - 43$                                                               |
|--------------------------------------------------------|----------------------------------------------------------------------------------------------------|--------------------------------------------------------------------------|
| a) http://www2.ling.pl/index.html                      | $\bullet$ $\theta$ + $\theta$ X $\theta$ 8ing                                                                                 | $\rho$ +                                                                 |
| Edycja Widok Ulubione Narzędzia Pomoc<br>Plik          |                                                                                                    |                                                                          |
|                                                        | Ulubione La V Helion SA -- wydawnictw 29 Sugerowane witryny v at Poblerz więcej dodatków v                                    |                                                                          |
| 29 LING.pl - słownik online - angielski, niemiecki, hi |                                                                                                    | • 同 • 二 無 • Strona • Bezpieczeństwo • Narzedzia • 日 •                    |
| x Znajdź                                               | Poprzednie Następne   / Opcje •                                                                                               |                                                                          |
|                                                        | 003 01 01 04 06 06<br>Wybierz język:<br><b>Contract</b>                                                                       | ×<br>Slowisk angelicki-nemacki-<br>hiszpański-francuski-witrski-rosyjski |
| I INC.                                                 | podrecznik                                                                                                    | Szukai                                                                   |
|                                                        | aescłnożżnoaueaeiuceloaaeuurn<br>Cyrylica                                                                                     | Mini Ling                                                                |
| Najwiekszy darmowy słownik internetowy                 | Słownik <sup></sup><br>Słownik podreczny<br>Ustawienia                                                                        | Zainstaluj LING                                                          |
|                                                        |                                                                                                    |                                                                          |

*Rysunek 3.19. Wpisz sowo i kliknij Szukaj*

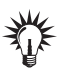

Słownik domyślnie tłumaczy z języka polskiego na angielski. Gdybyś chciał tłumaczyć na inny język, wybierz go, klikając odpowiednią flagę.

**3.** Pojawią się tłumaczenia wyrazu znalezione w różnych słownikach, co jest szczególnie cenne, gdy szukasz tłumaczenia słownictwa specjalistycznego (rysunek 3.20).

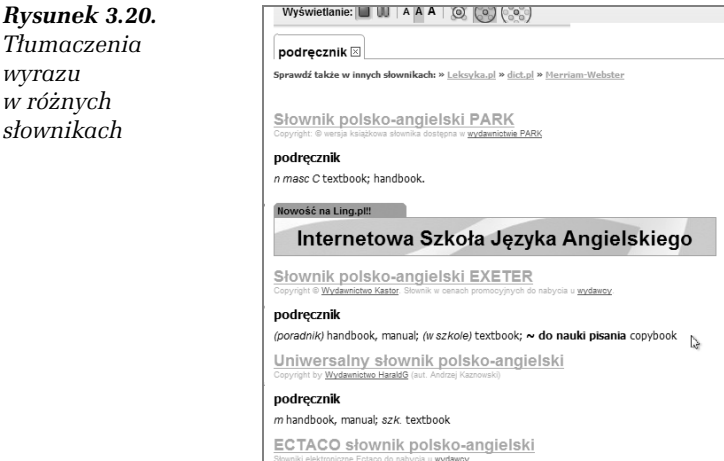

## Internet **Wydanie IV**

Jak bez wychodzenia z domu nabyć aktualne wydanie dziennika, zapłacić wszystkie rachunki w swoim banku, kupić wymarzoną lodówkę czy spotkać się z przyjaciółmi mieszkającymi za granica? Oczywiście to wszystko, w dodatku jednocześnie, możesz zrobić przez internet. Właśnie dlatego tak wielu ludzi nie wyobraża już sobie życia poza głobalną siecią. Gdziekolwiek jesteś, o dowolnej porze możesz swobodnie komunikować się z ludźmi, udostępniać im rozmaite materiały i zdjęcia, penetrować zbiory wielkich bibliotek, arač w ulubione arv, a nawet rozliczać się z fiskusem! Internet daje Ci niemal nieograniczone możliwości, a Ty musisz tylko wiedzieć, jak z nich skorzystać!

Liczne ćwiczenia, prosty język, praktyczne zagadnienia - oto ksiazka, która rozumie potrzeby początkujących użytkowników internetu. Twoja przygoda z siecią rozpocznie się od poznania najważniejszych przealadarek, obsłuai paska adresowego oraz odnośników tekstowych i graficznych. Odkryjesz słynną wyszukiwarke Google i błyskawicznie nauczysz sie znajdować w internecie potrzebne informacje, surfować po ciekawych stronach czy portalach. Dowiesz się, jak zakładać i obsługiwać konto poczty elektronicznej, zainstalować komunikator Gadu-Gadu i rozmawiać ze znajomymi na całym świecie. Pokażemy Ci także, jak bezpłatnie pobierać z sieci różne przydatne programy lub ary. Ponadto opanujesz korzystanie z serwisów społecznościowych oraz odkryjesz, jak łatwo możesz stworzyć własna strone internetowa w oparciu o dostępne szablony.

#### Odkryj internet - przed Tobg cały świat bez wychodzenia z domu!

Cena 17,90 zl

Nr katalogowy: 5703

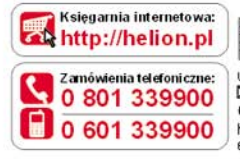

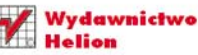

ościuszki 1c. 44-100 Gliwice 53 44-100 Gliwice, skr. poczt. 462 **0 32 230 98 63** http://helion.pl e-mail: helion@helion.pl

Informatyka w najlepszym wydaniu

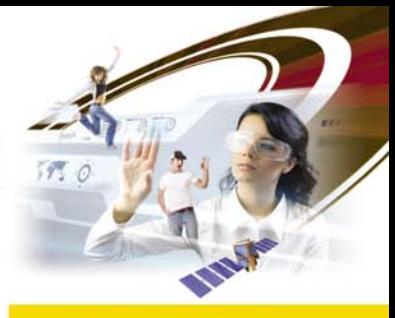

- Korzystanie z przeglądarek Internet Explorer i Mozilla Firefox
- Wyszukiwanie za pomocą Google'a
- Surfowanie po sieci (portale, Wikipedia, słowniki)
- Obsługa poczty elektronicznej
- **Instalacja i korzystanie** z komunikatora Gadu-Gadu
- Pobieranie z sieci programów, grafik i gjer
- **Tworzenie własnej** strony WWW
- Obecność w portalach społecznościowych - Facebook i Twitter

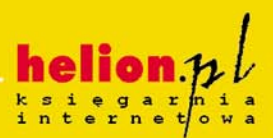

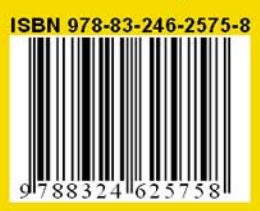